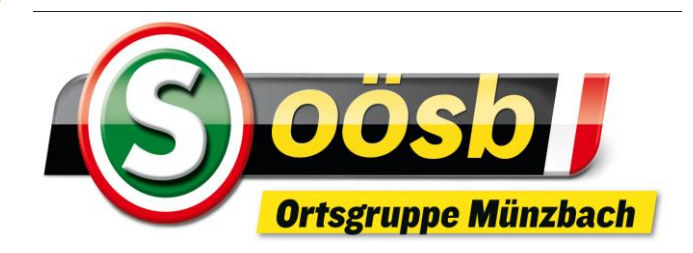

### **Herzlich willkommen**

Smartphone Basisinformationen

#### **EDV-Stammtisch**

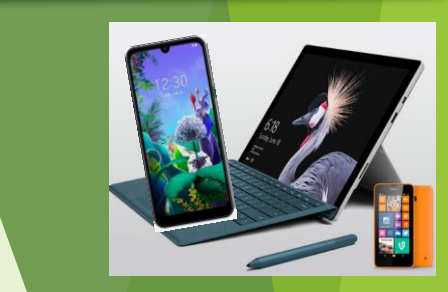

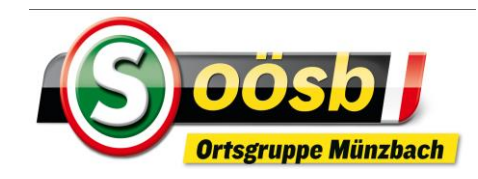

# **Inhalte**

- **1. Was ist ein Smartphone?**
- **2. Funktionen**
- **3. Betriebssysteme**
- **4. Oberfläche (Display/Bildschirm) d. Smartphones**
- **5. Einstellungen**
- **6. Anwendungen**
	- **Alltagsanwendungen (Kalender, Notizen ….)**
	- **Internet**
	- **Apps**

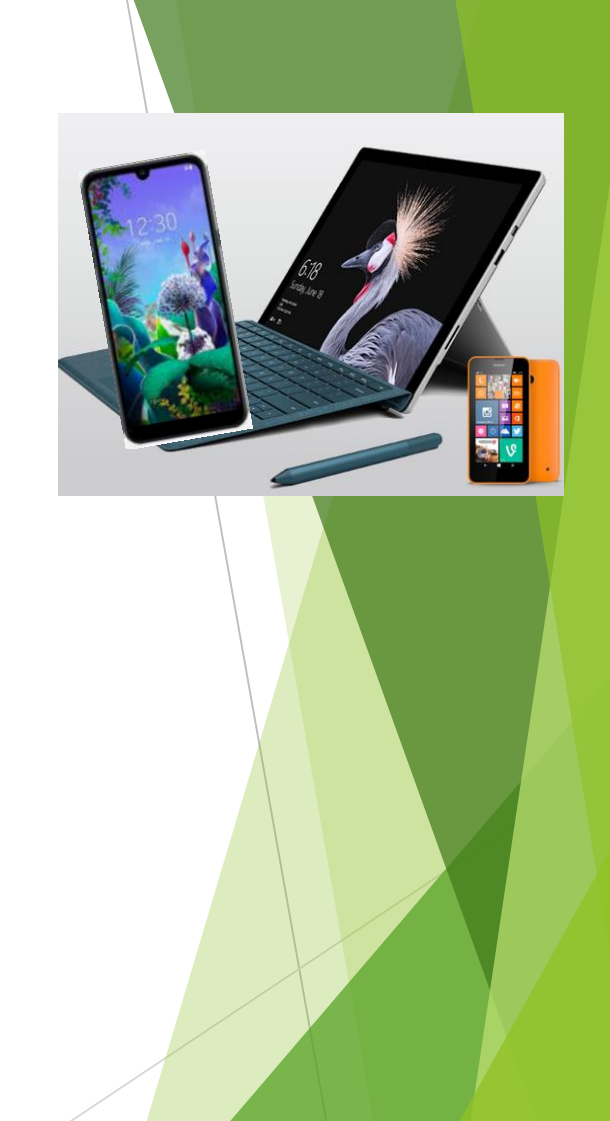

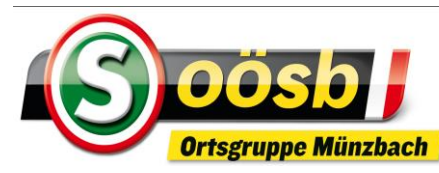

# **1. Was ist ein Smartphone**

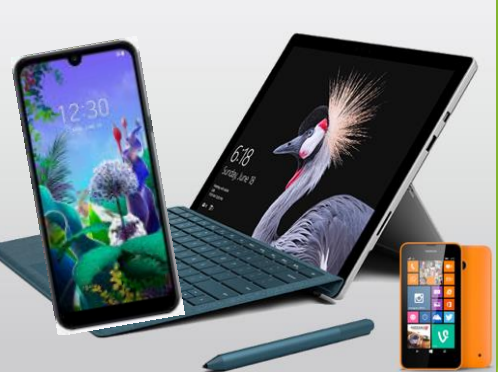

- Smartphone ist ein **Handy** (Mobiltelefon und Kurznachrichten - SMS) mit erheblich umfangreicheren **Computer-Funktionalitäten**
- **Bedienung** nicht mit herkömmlich mechanischer Tastatur, sondern berührungsempfindlichem Display (Anzeige) > Touch Screen

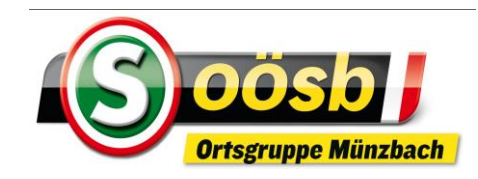

# **2. Funktionen**

## **Smartphone nicht nur Telefon, sondern auch**

**AU** 

- **Fotoapparat, Filmkamera**
- **E-Mailverkehr**

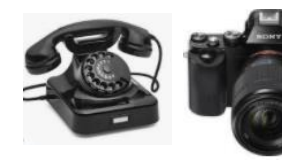

- **Bürofunktionalitäten (Kalender, Notizen, Erinnerungen, Daten speichern)**
- **Internetzugang**

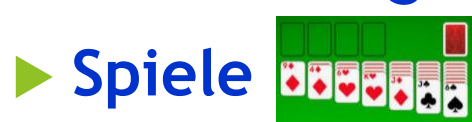

**Diverse Anwendungen (App`s)** 

O

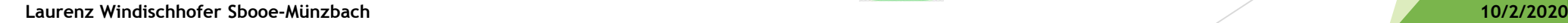

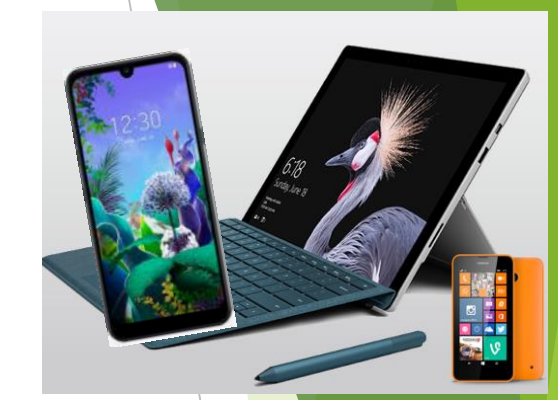

0 2 5

Was braucht ein Auto zum Fahren?

$$
\bigoplus + \begin{bmatrix} 0 \\ 1 \end{bmatrix} + \bigoplus
$$

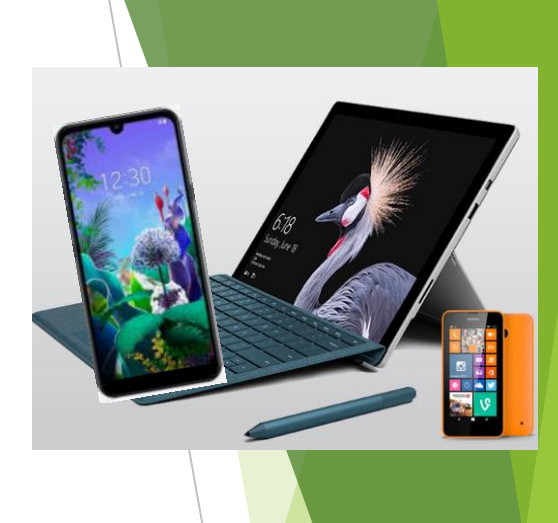

© emporia Telecom

**Laurenz Windischhofer Sbooe-Münzbach 10/2/2020 5**

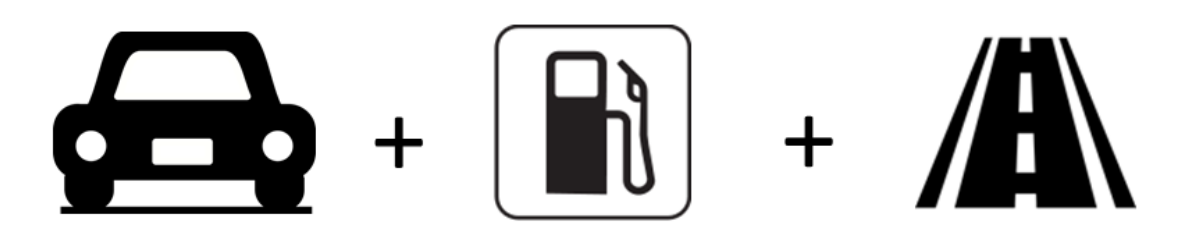

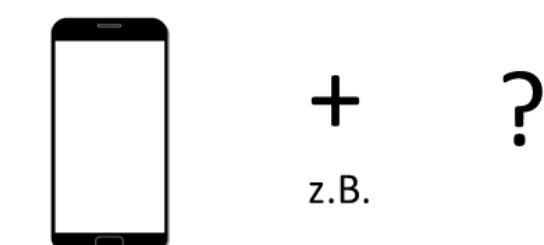

#### Hardware (Gerät)

© emporia Telecom

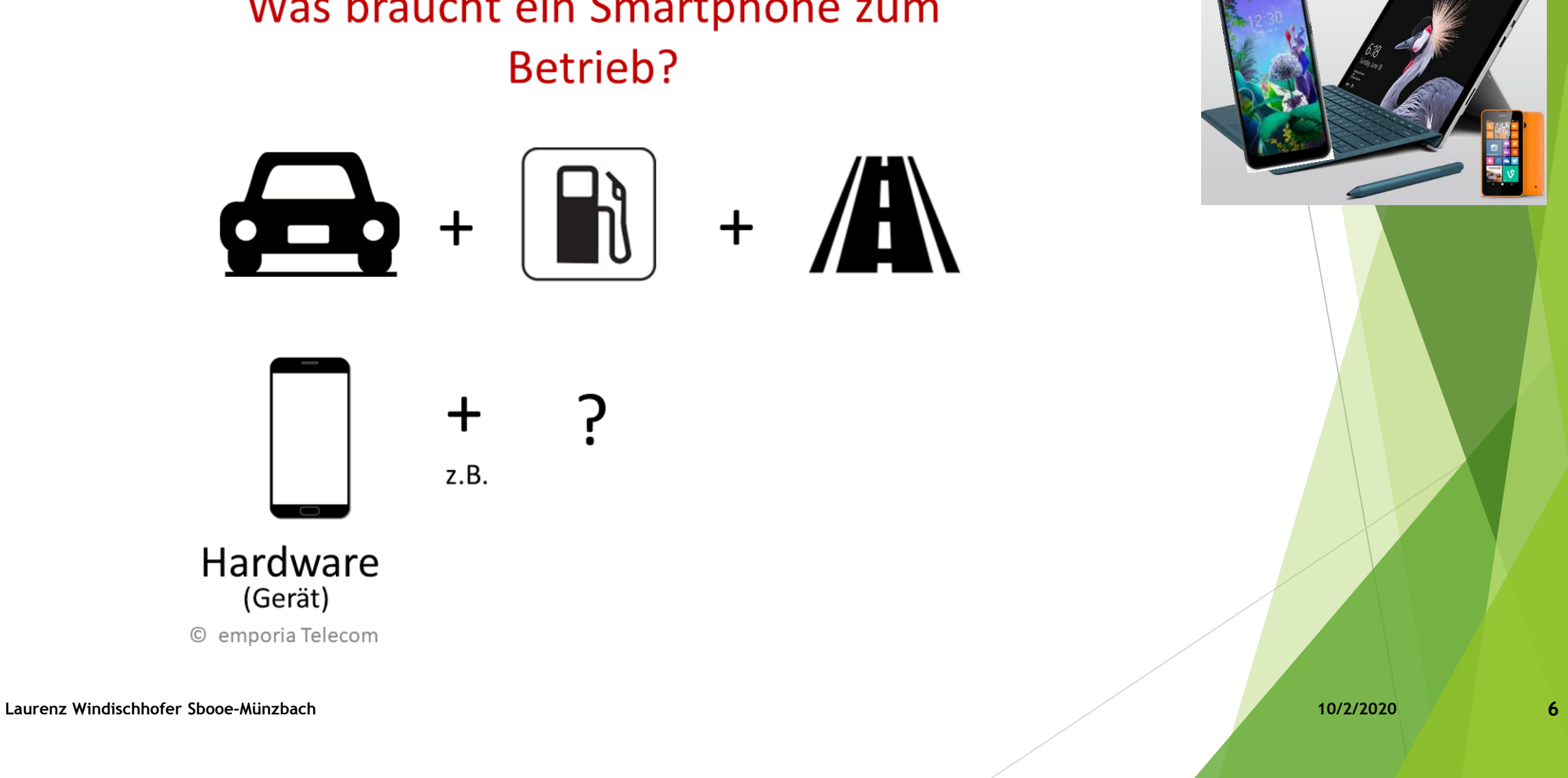

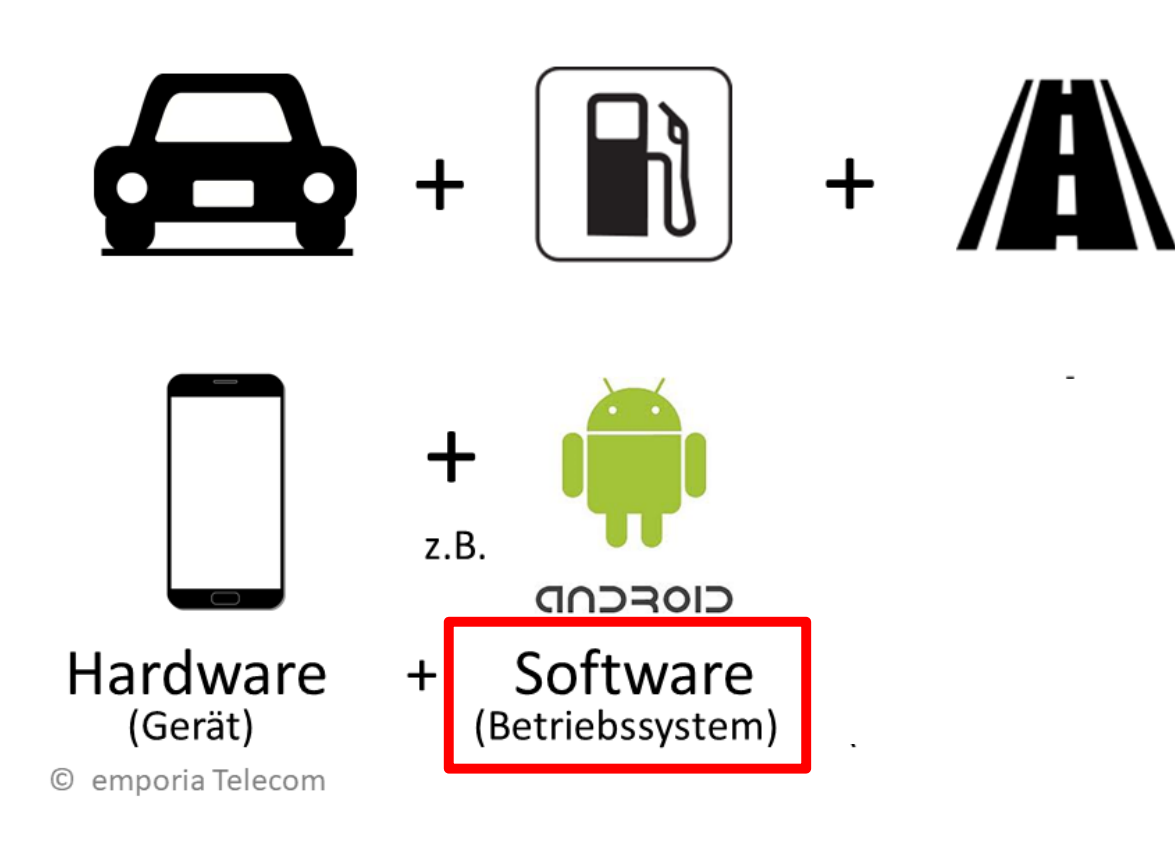

**Laurenz Windischhofer Sbooe-Münzbach 10/2/2020 7**

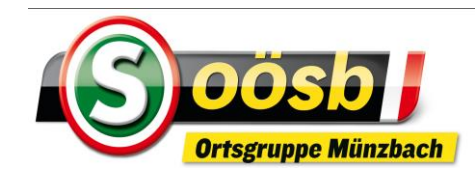

### $\blacktriangleright$  **ua.6 Betriebssysteme** ("OS" = operating system)

**Android**

- **iOS**
- **Windows Phone**
- **BlackBerry OS.**
- **Symbian OS.**
- **Firefox OS.**

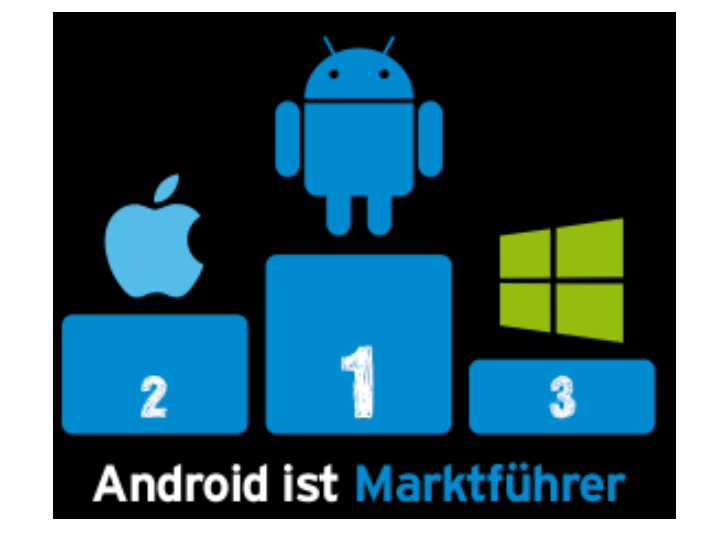

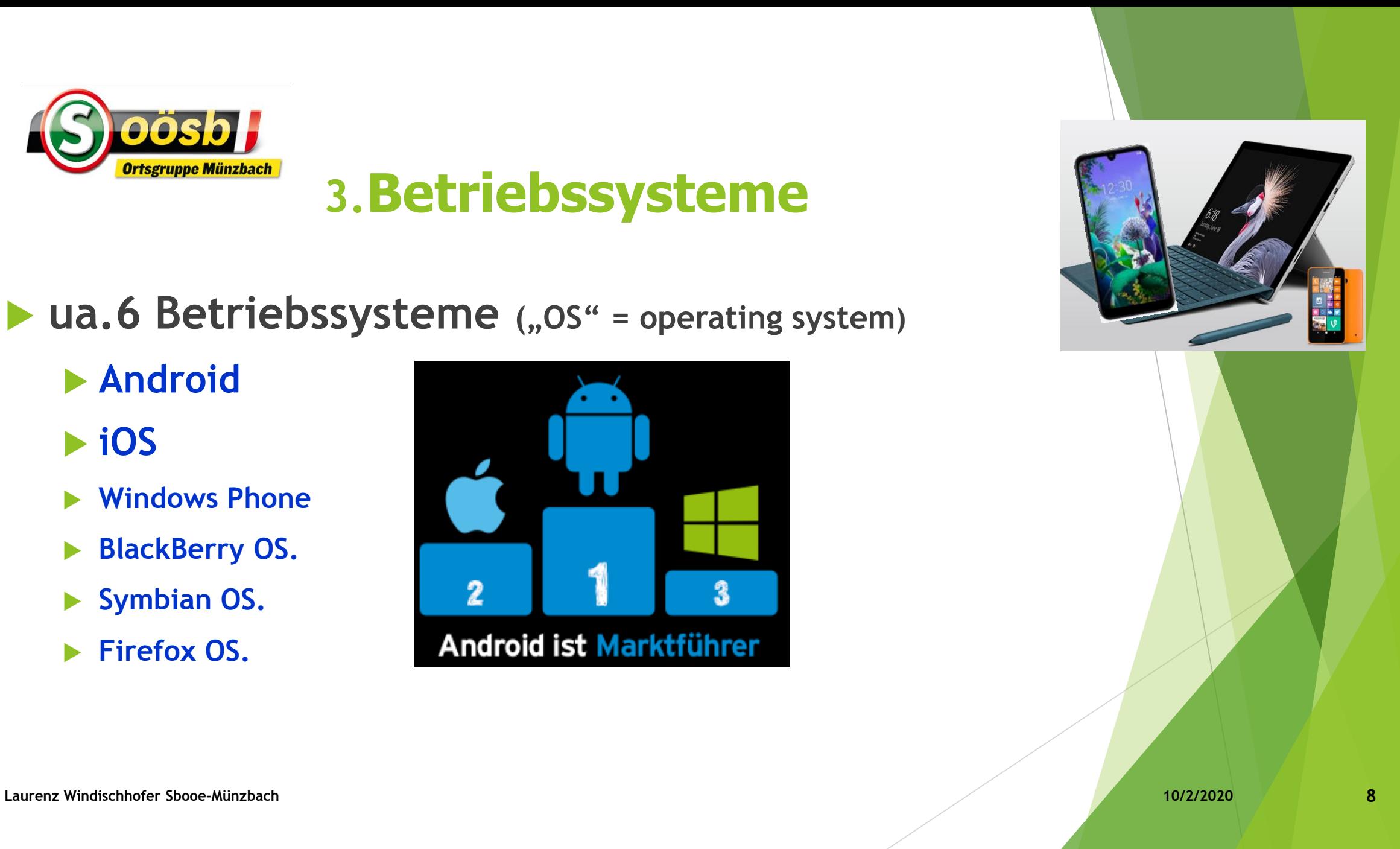

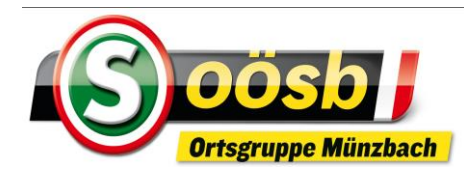

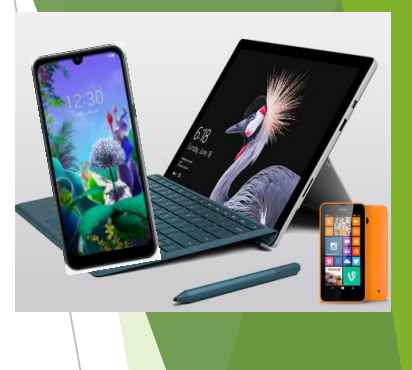

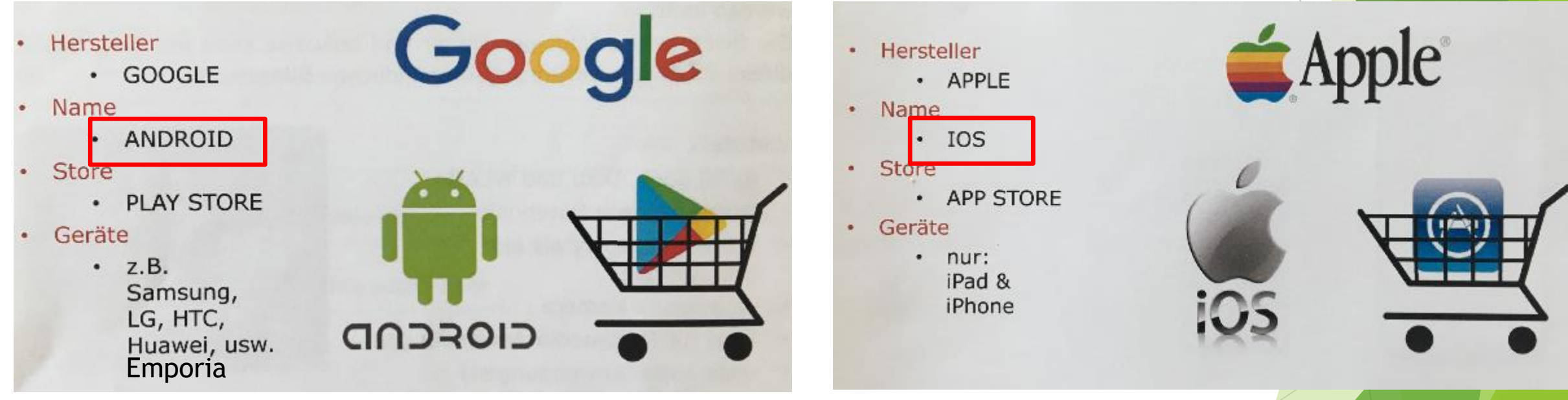

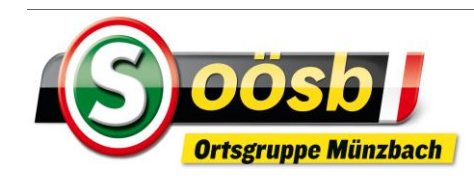

#### Anmeldung

um alle Möglichkeiten des Smartphones nützen zu können, ist eine Anmeldung (Registrierung) beim Betriebssystem des Herstellers notwendig

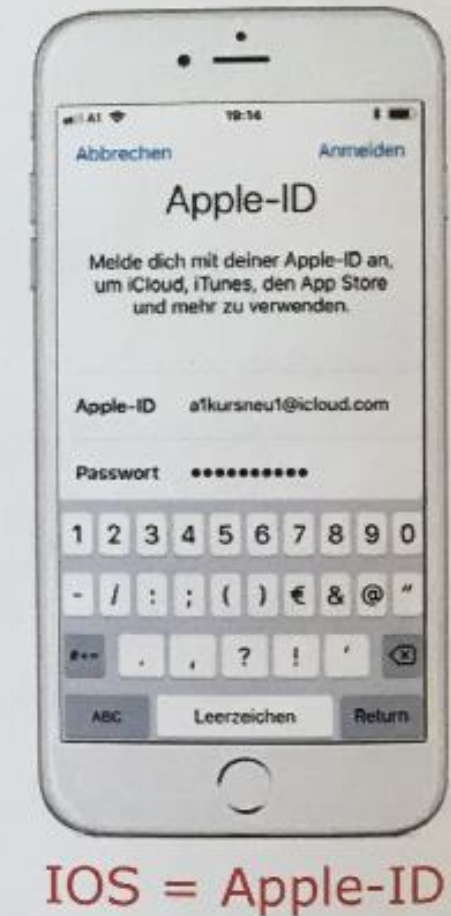

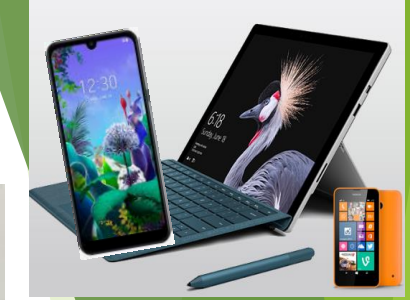

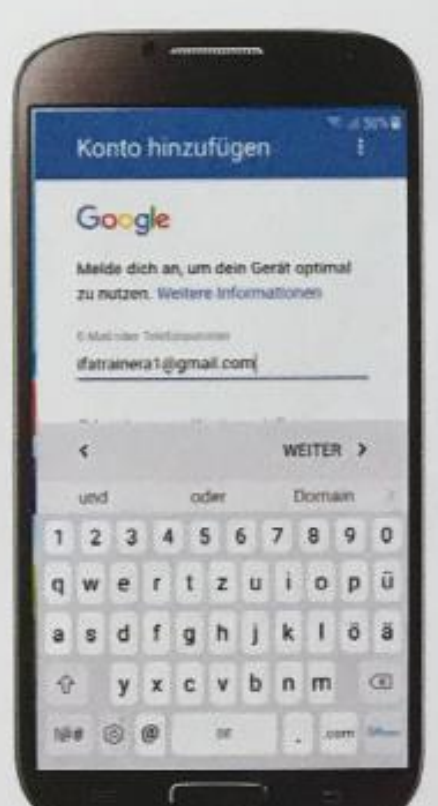

Android = Google-Konto

**10**

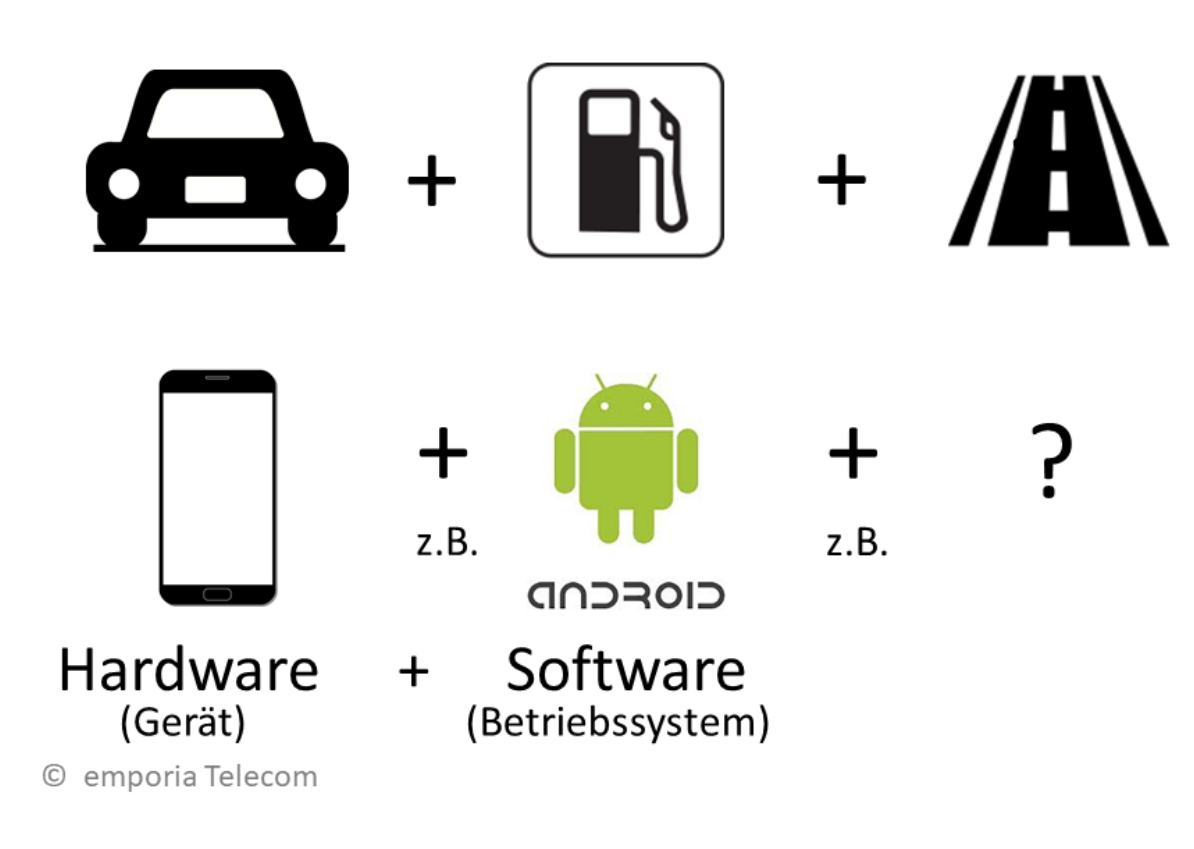

**Laurenz Windischhofer Sbooe-Münzbach 10/2/2020 11**

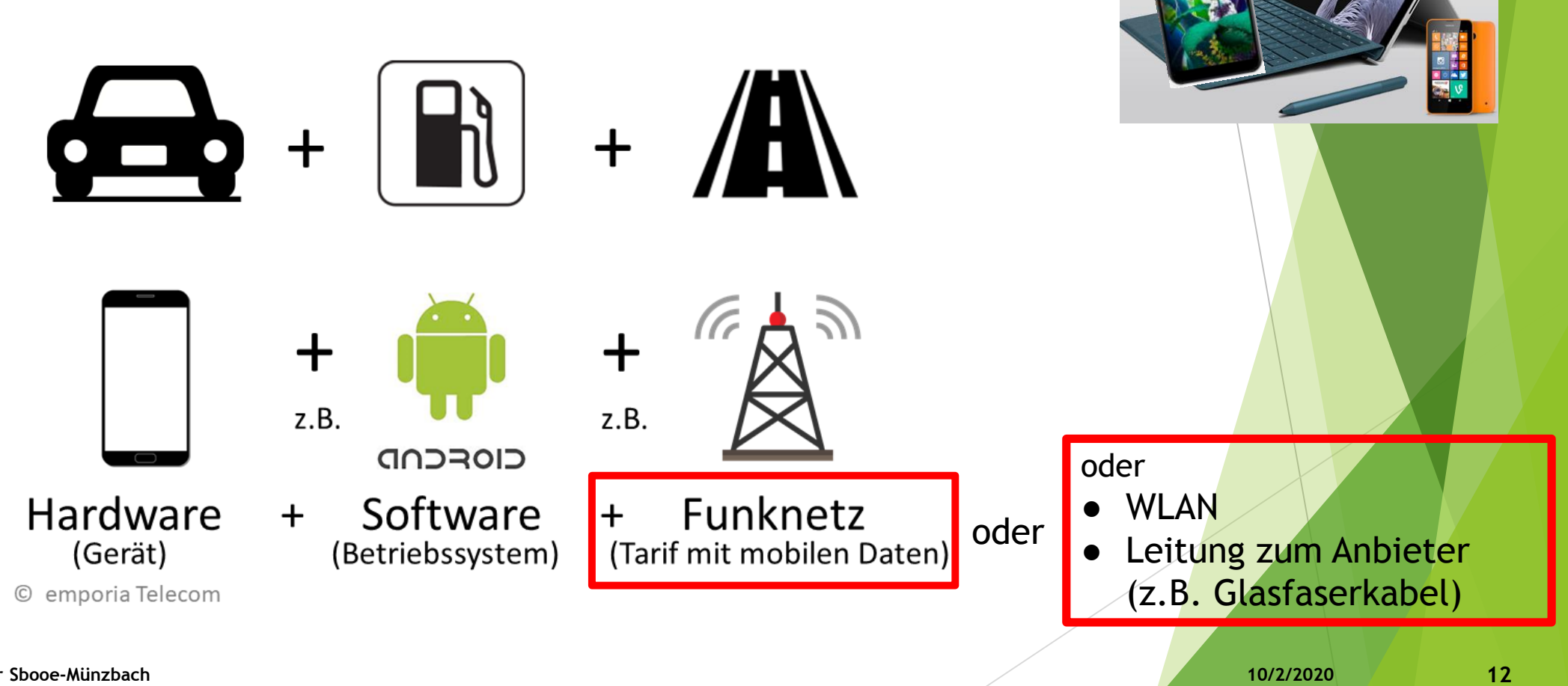

### Anbieter von Mobilfunktarifen in A

Mit eigener Netzinfrastruktur:

- A1 Telekom Austria: 0664
- Magenta Austria: 0676  $\bullet$
- Drei Hutchinson Austria: 0660, 0699

#### Ohne eigene Netzinfrastruktur, z.B.:

- Tele.ring: 0650
- 0680, 0688  $\bullet$  Bob:
- YESSS!: 0681, 0699/81
- $\cdot$  HoT 0677
- $\cdot$  UPC: 0678

© emporia Telecom

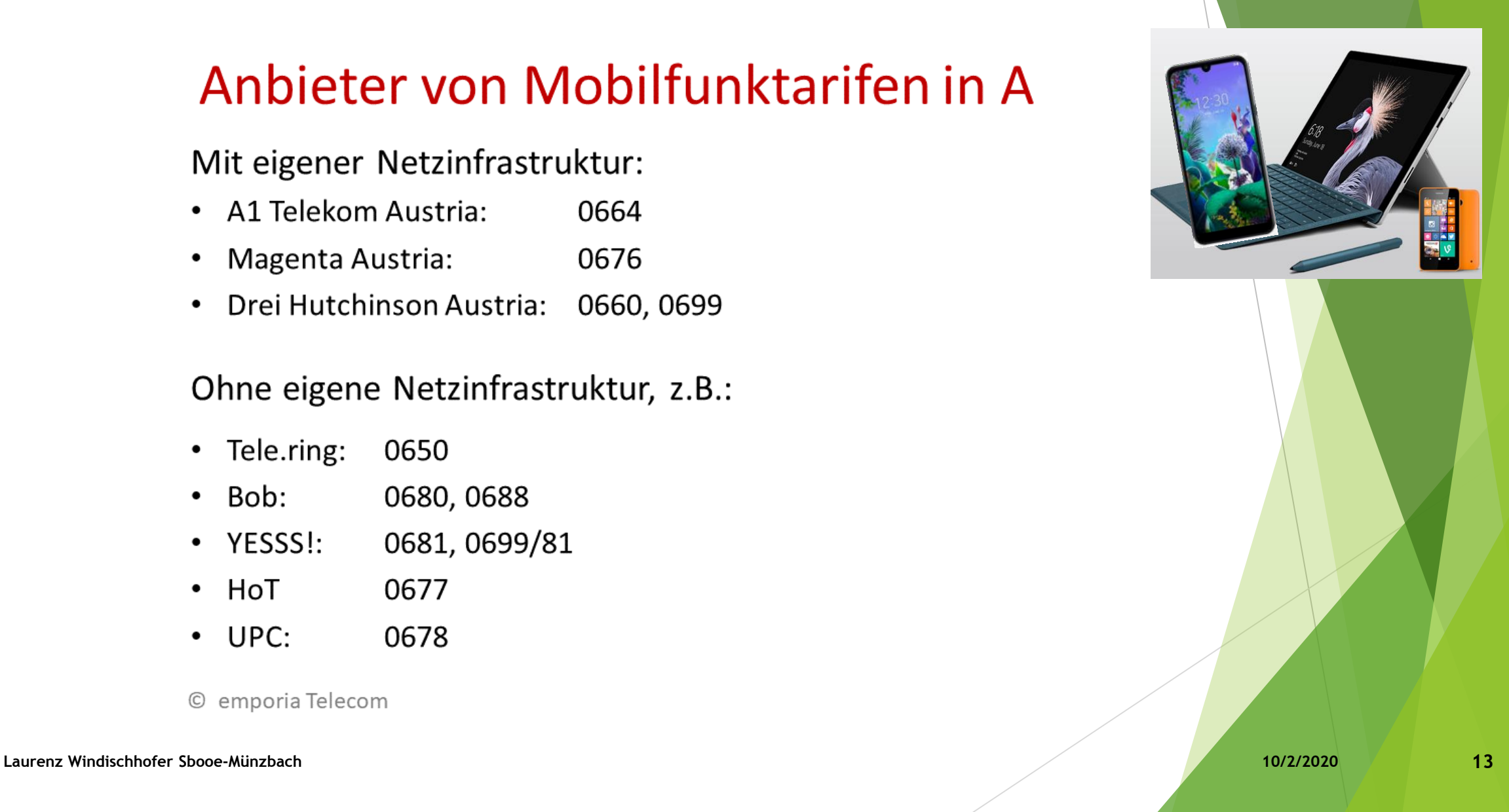

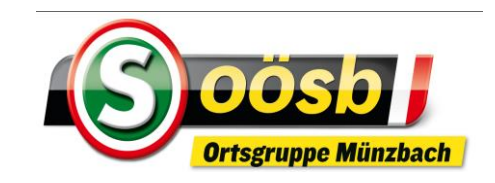

# **4.Oberfläche/Bildschirm**

### **1. Icons**

- Symbole der diversen Programme/Anwendungen (APPs)
- **2. Seiten**
	- ▶ Quasi "Schränke", in denen Programme/Anwendungen positioniert (abgelegt) sind
- **3. Ordner**
	- Mehrere Programme/Anwendungen/Werkzeuge werden zusammen in einem Icon (Symbol) positioniert (abgelegt)
- **4. Favoritenzeile > ist fixiert (= verändern sich bei Seitenwechsel nicht)**
	- ▶ z.B.: Häufig verwendetet Programme/Anwendungen oder Menü-Button
- **5.** Leisten/Tasten > sind fixiert (=verändern sich bei Seitenwechsel **nicht)**
	- $\blacktriangleright$  Statusleiste

Laurenz Windischige istopholetiete /-taste **Municipality of the Contract of the Contract of the Contract of the Contract of the Contract of the Contract of the Contract of the Contract of the Contract of the Contract of th** 

Zeigt alle installierten APP`s an

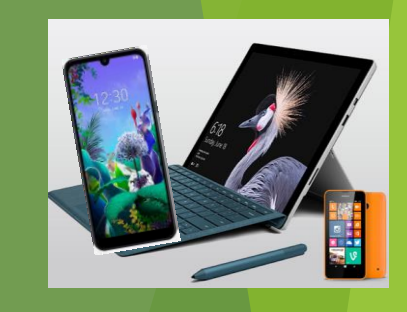

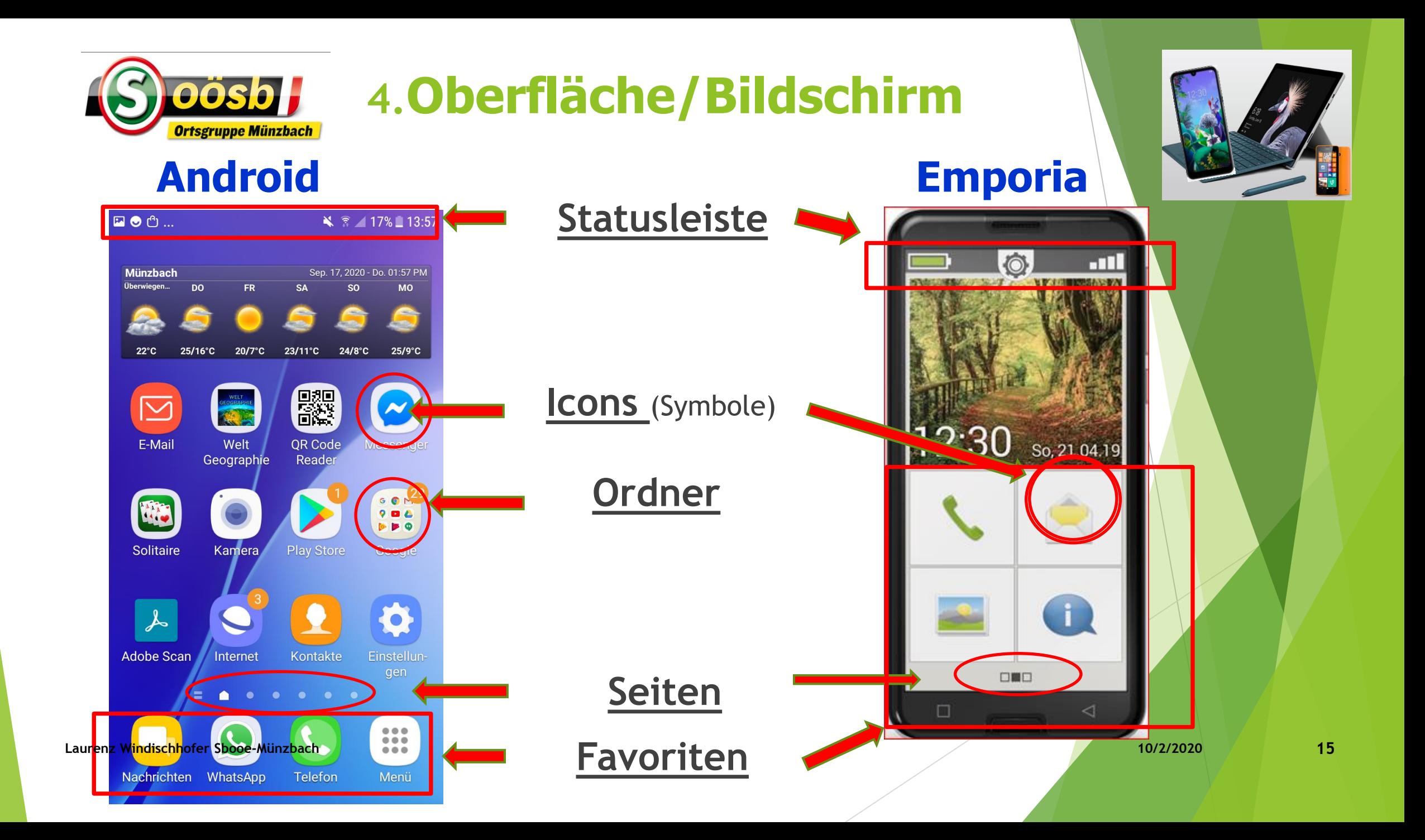

# Statusleiste:

**E** X ⊙ ...

#### **术**◎ <sup>46</sup> ● 100%■ 16:50

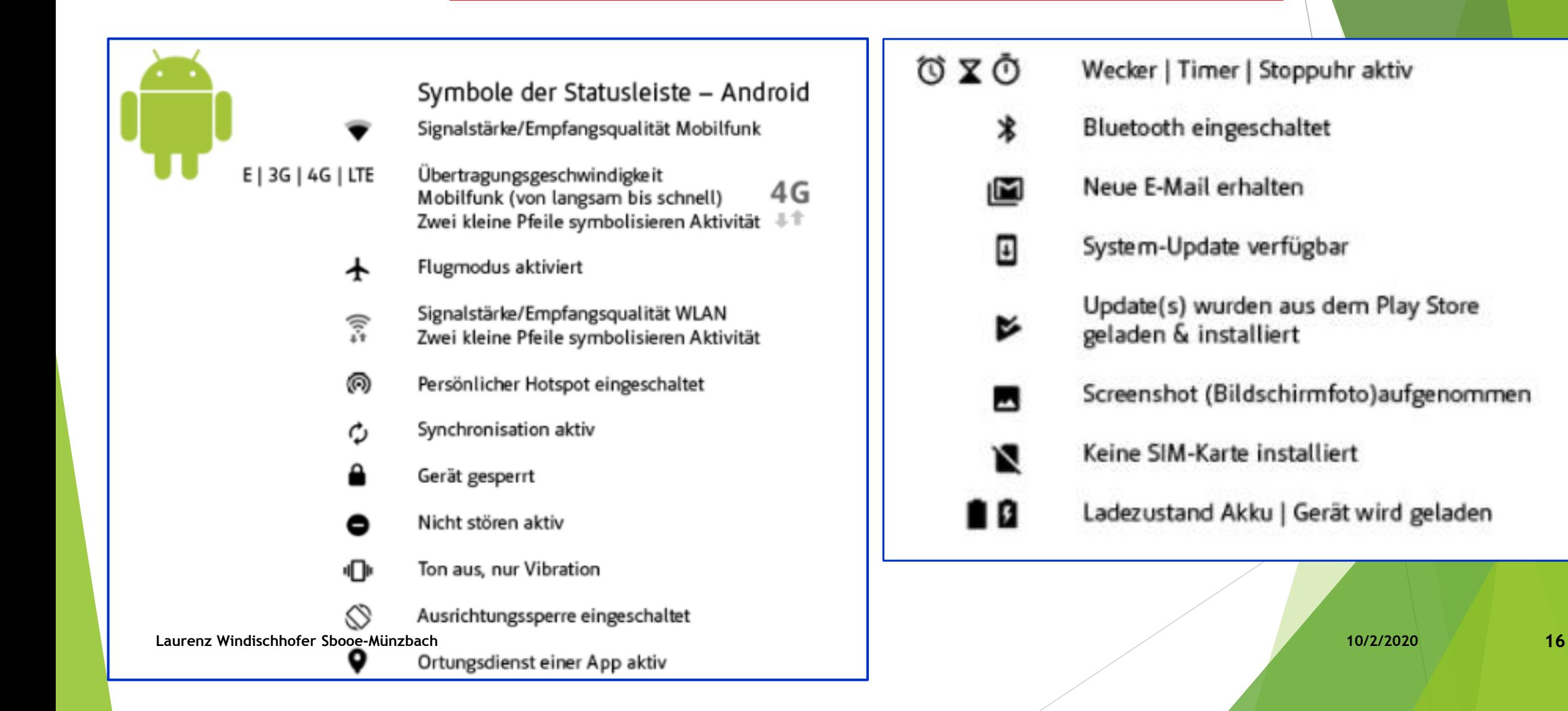

# Navigationsleiste / -taste: **Android Emporia**

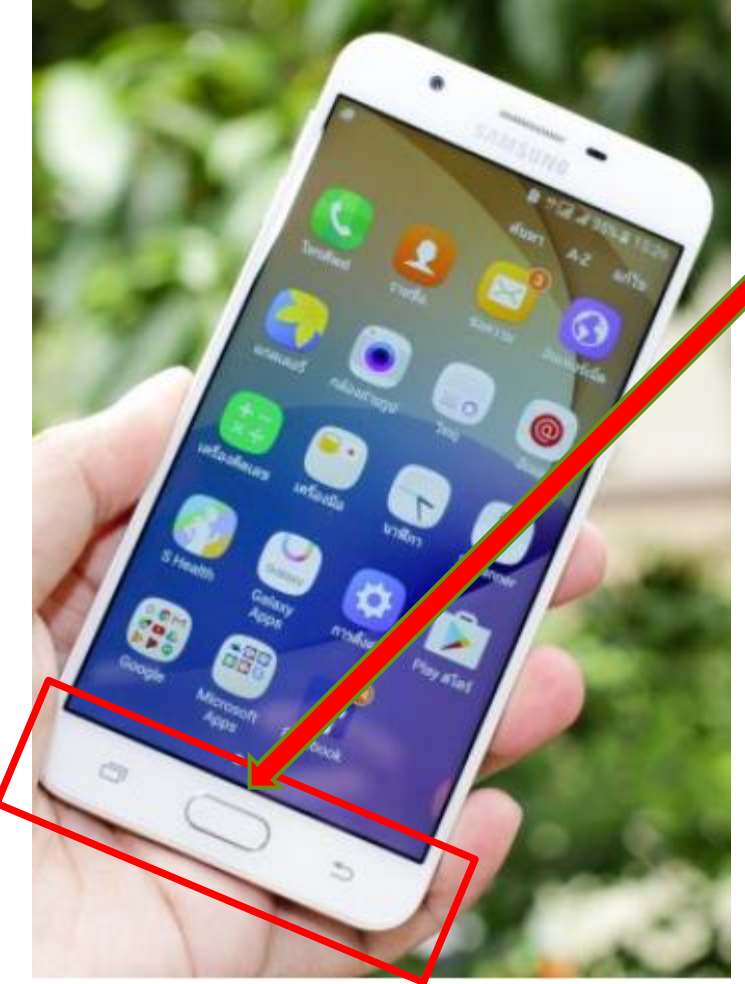

### **Knopf in der Mitte:**

(mechanisch oder digital)

### **= Home-Taste** >>

Bildschirm wird auf **Startseite** zurückgesetzt!

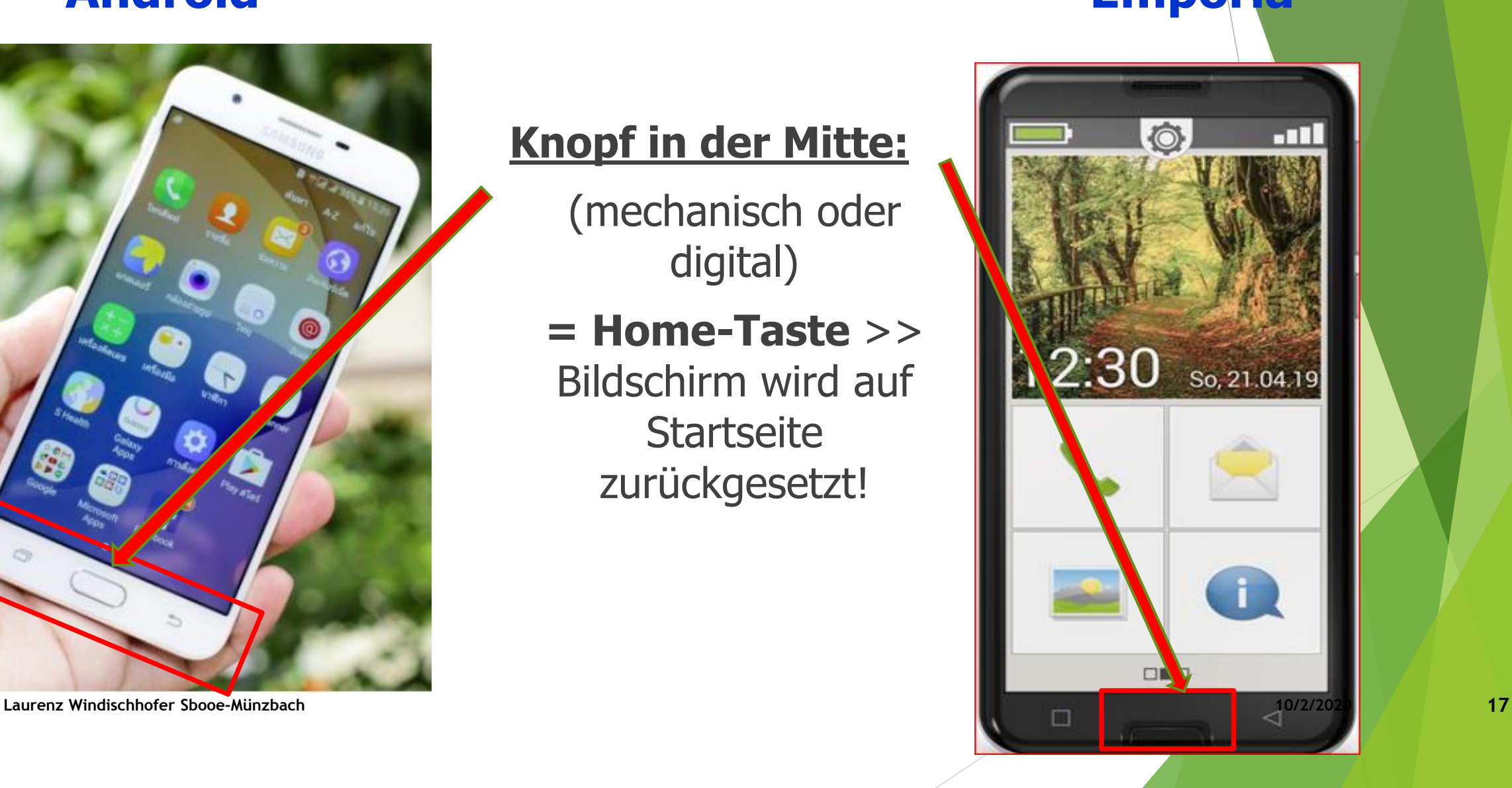

# Navigationsleiste / -taste: **Android Emporia**

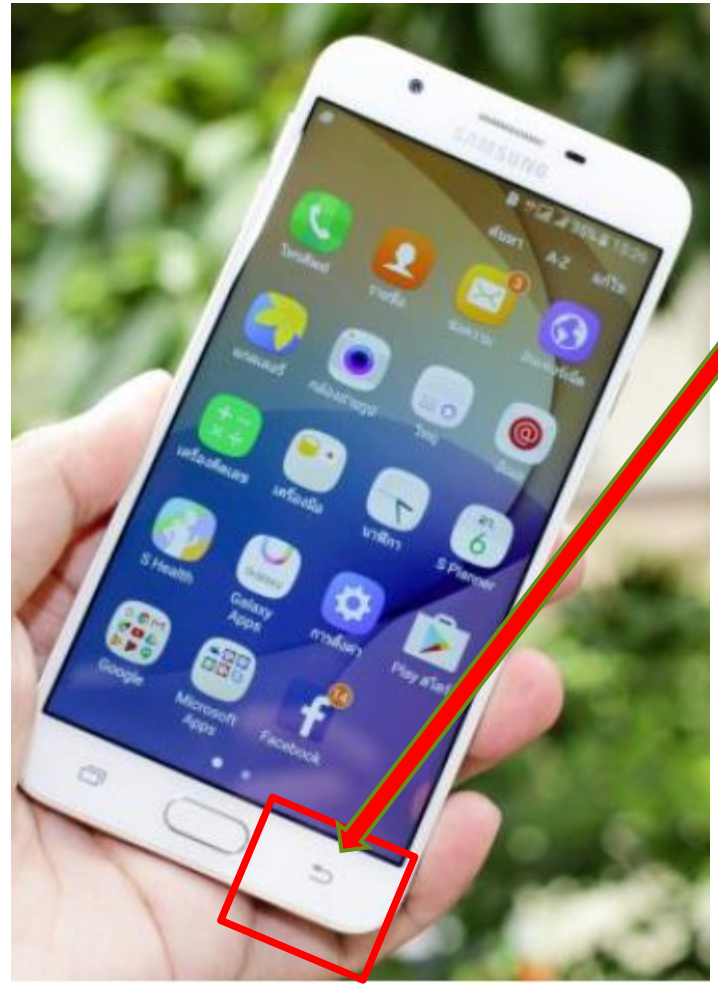

### **Rückbutton**

= letzte Aktion/Ausführung wird rückgängig gemacht

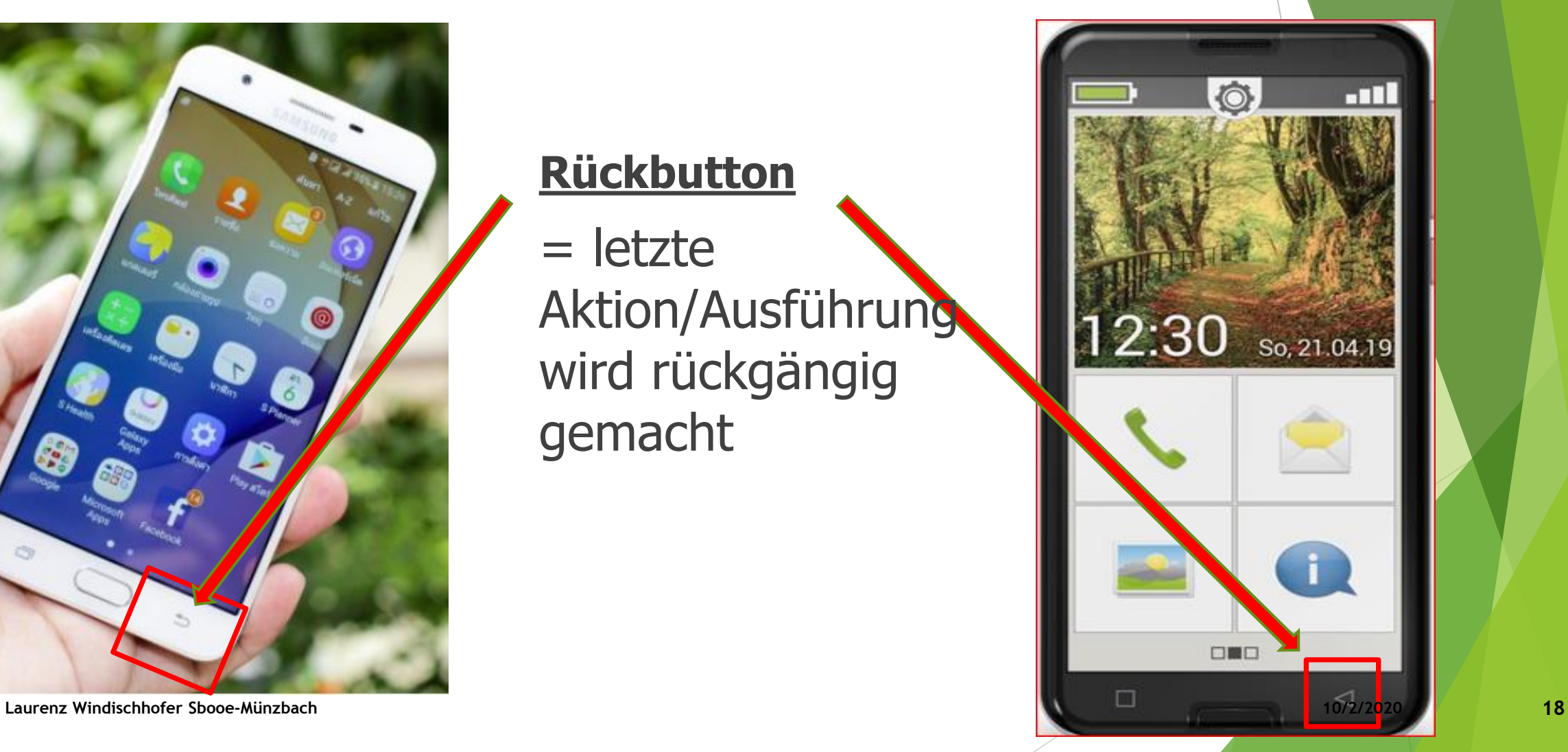

# Navigationsleiste / -taste: **Android Emporia**

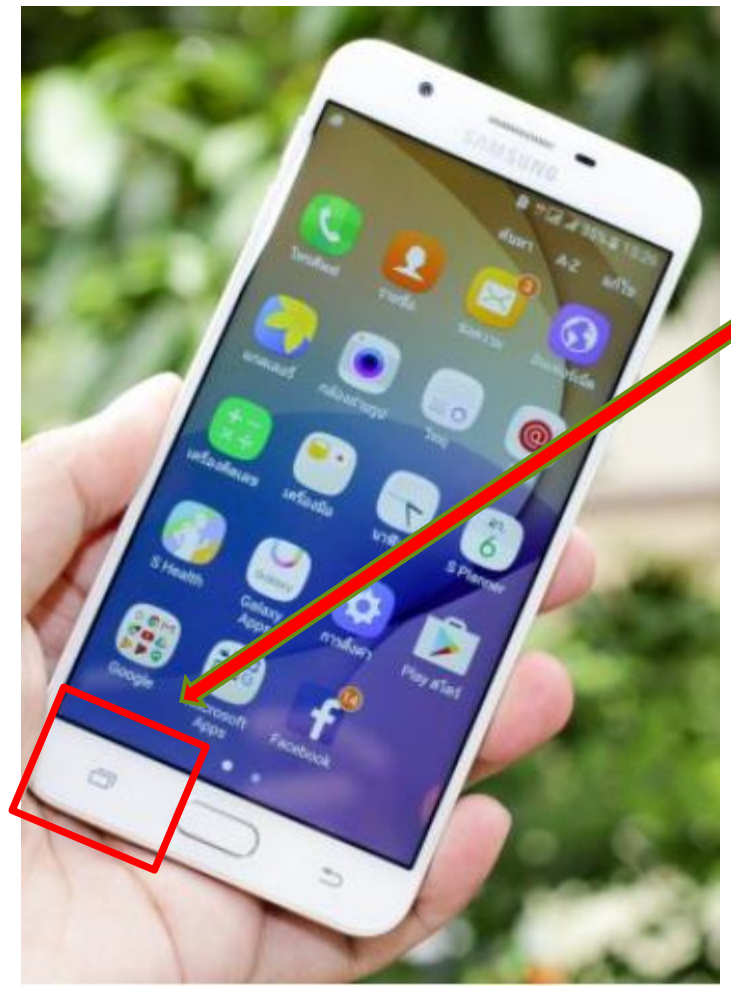

## **Multitasting/Menü-**

### **Taste**

= Liste der zuletzt verwendeten Anwendungen (APPs) 7 /offenen Programme

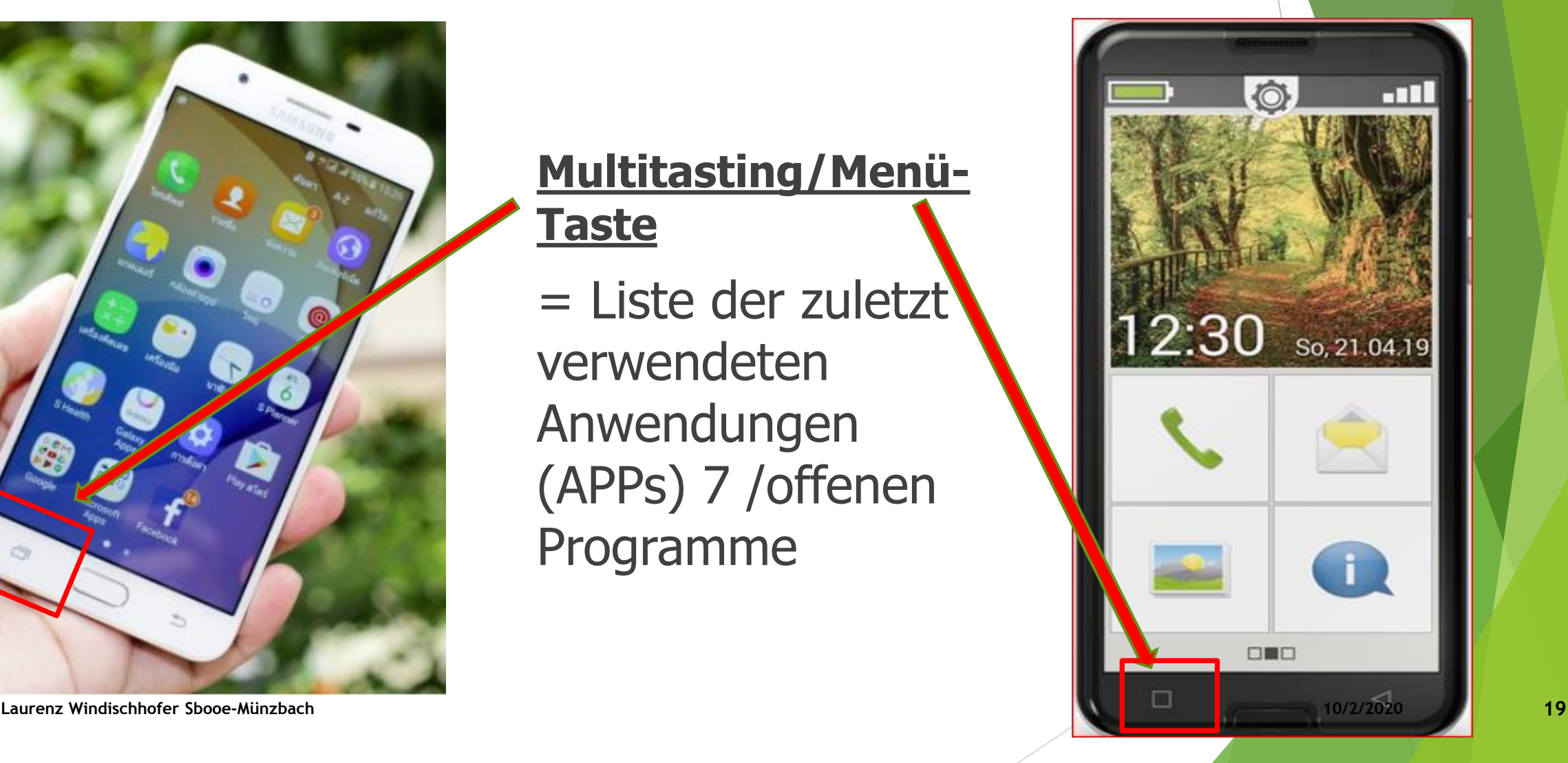